## **6** タイトルを付けたいプレイリストを選び、®をタッチする

## プレイリストにタイトル画面を付ける

作成したプレイリストにタイトル画面を付けられます。 *1* 再生モードにする

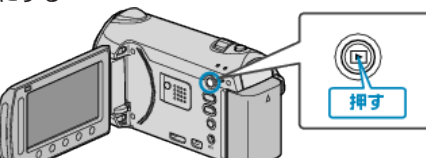

*2* 動画を選ぶ

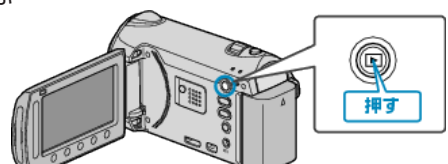

3 <sup>◎</sup>をタッチして、メニューを表示する

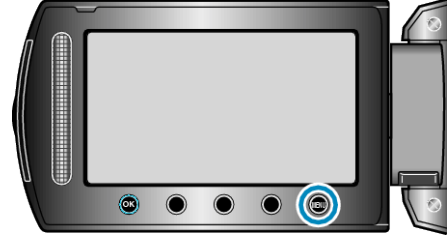

4 "プレイリスト編集"を選び、® をタッチする

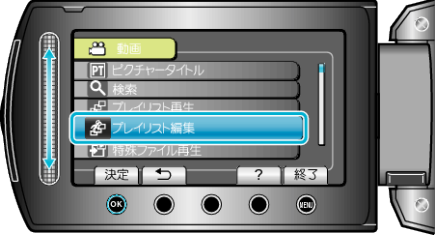

5 "タイトル設定"を選び、<sup>6</sup>をタッチする

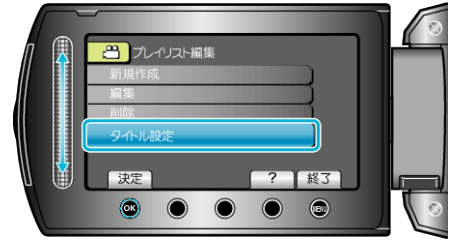

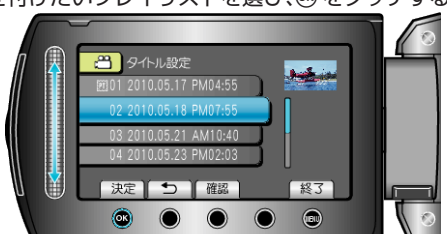

● "確認"をタッチすると、選んだプレイリストの内容を確認できます。 *7* タイトルを選び、C をタッチする

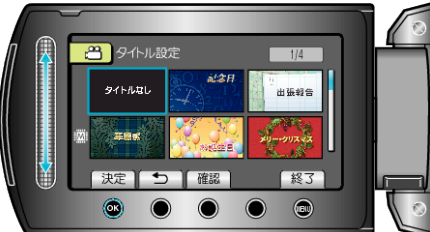

- "確認"をタッチすると、タイトルを確認できます。
- タイトルを削除したいときは、「タイトルなし」を選びます。
- ご注意:
- バックアップメニューの "メディア切替"で "DVD-Video"を選ん<br>- だ場合は、タイトル画面を付けることができません。